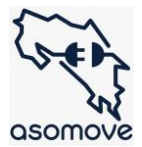

## Pasos para reclamar al Ministerio de Hacienda el monto a pagar por marchamo cuando tiene un error

\*No confundir con solicitud de exoneración para nuevos

\*Hacer el proceso con anticipación ya que tarda aproximadamente 10 días para que resuelvan.

- 1. Ingresar a<https://serviciosnet.hacienda.go.cr/autogestion/>
- 2. Coloque el número de placa

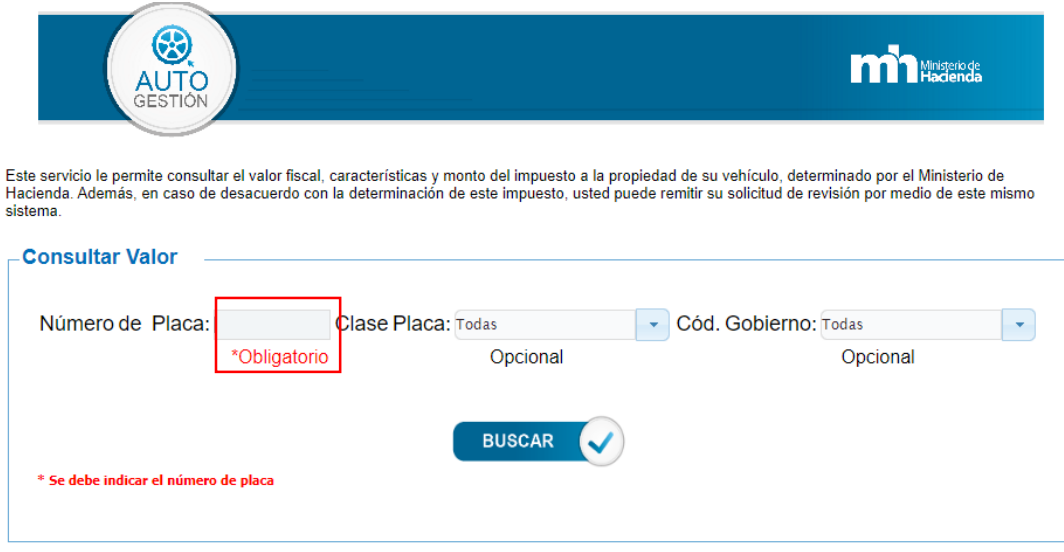

3. De clic en "solicitud de revisión"

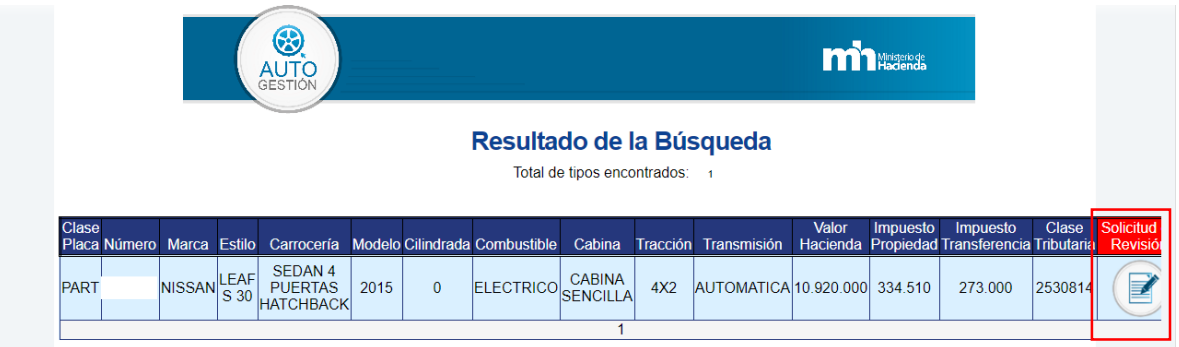

Si no aparece la opción, haga el reclamo del monto del marchamo al correo [autogestion@hacienda.go.cr](mailto:autogestion@hacienda.go.cr)

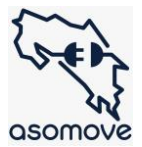

## 4. Llene el formulario y adjunte pruebas

Ejemplo de pruebas: lista de valores de mercado tomadas de crautos, encuentra24, factura, hoja de RTV, etc que sirva para comprobar que hay una equivocación.

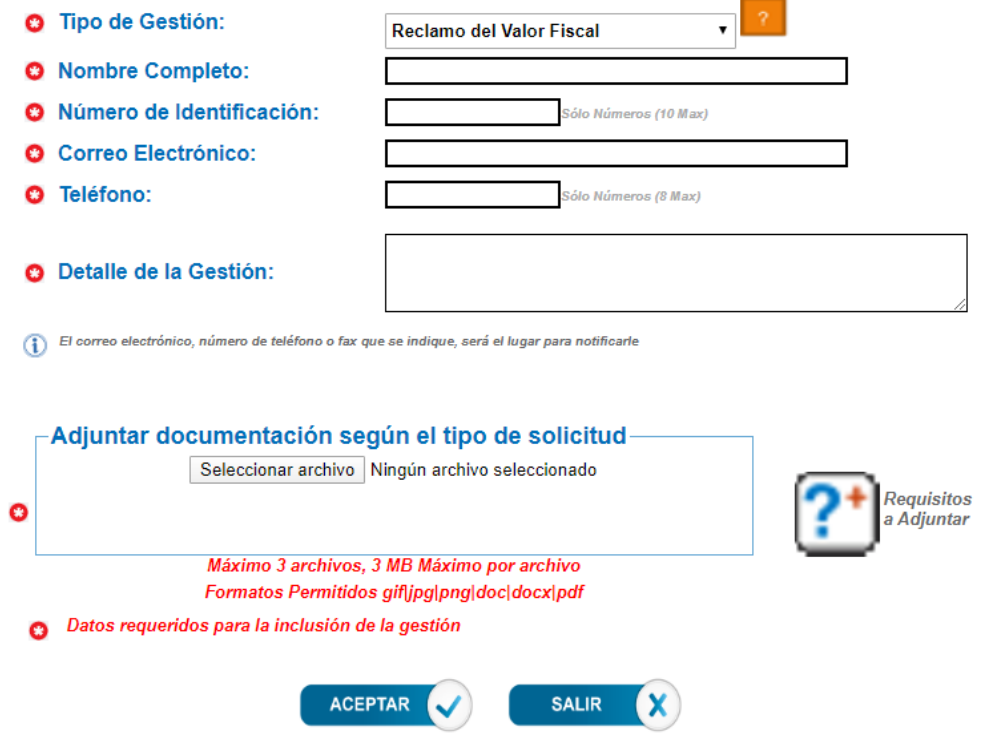